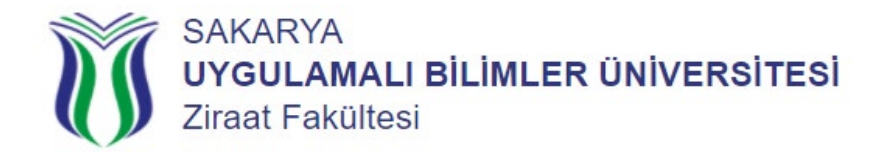

## **Yaz Öğretiminde BYS Sisteminden Yazılma Yaptığım Ders(ler) Açılmadı, Açılmış Olan Ders(ler)' e Yazılma Nasıl Yapılır?**

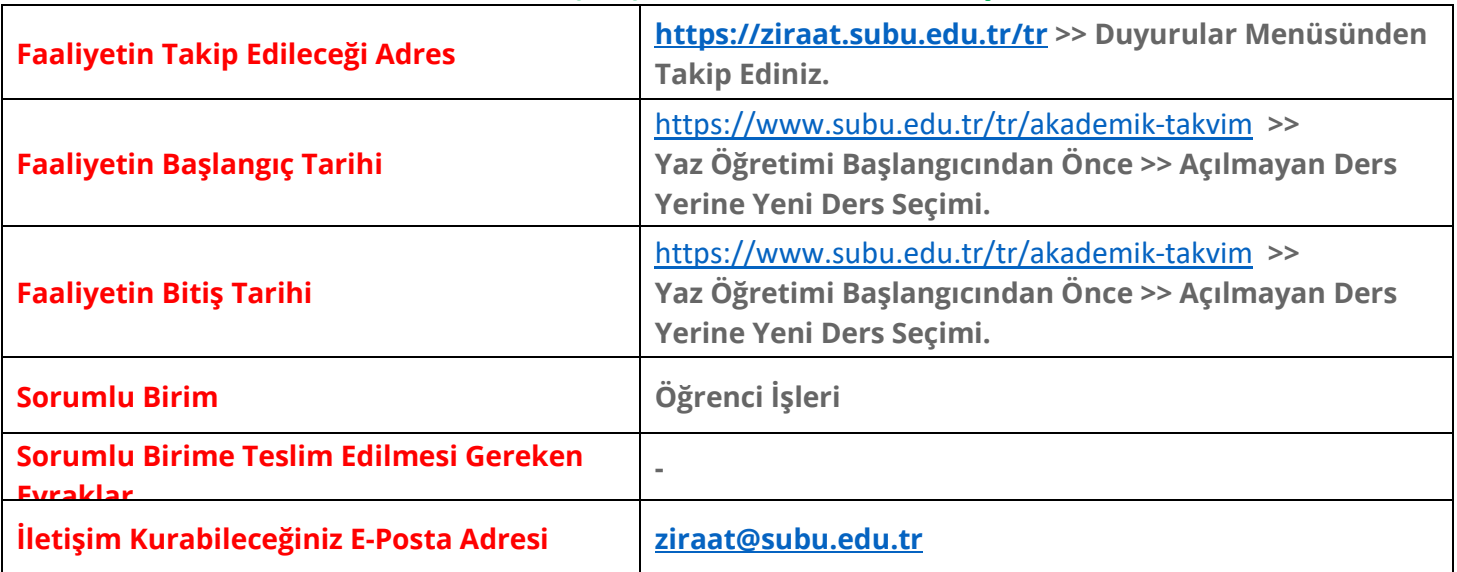

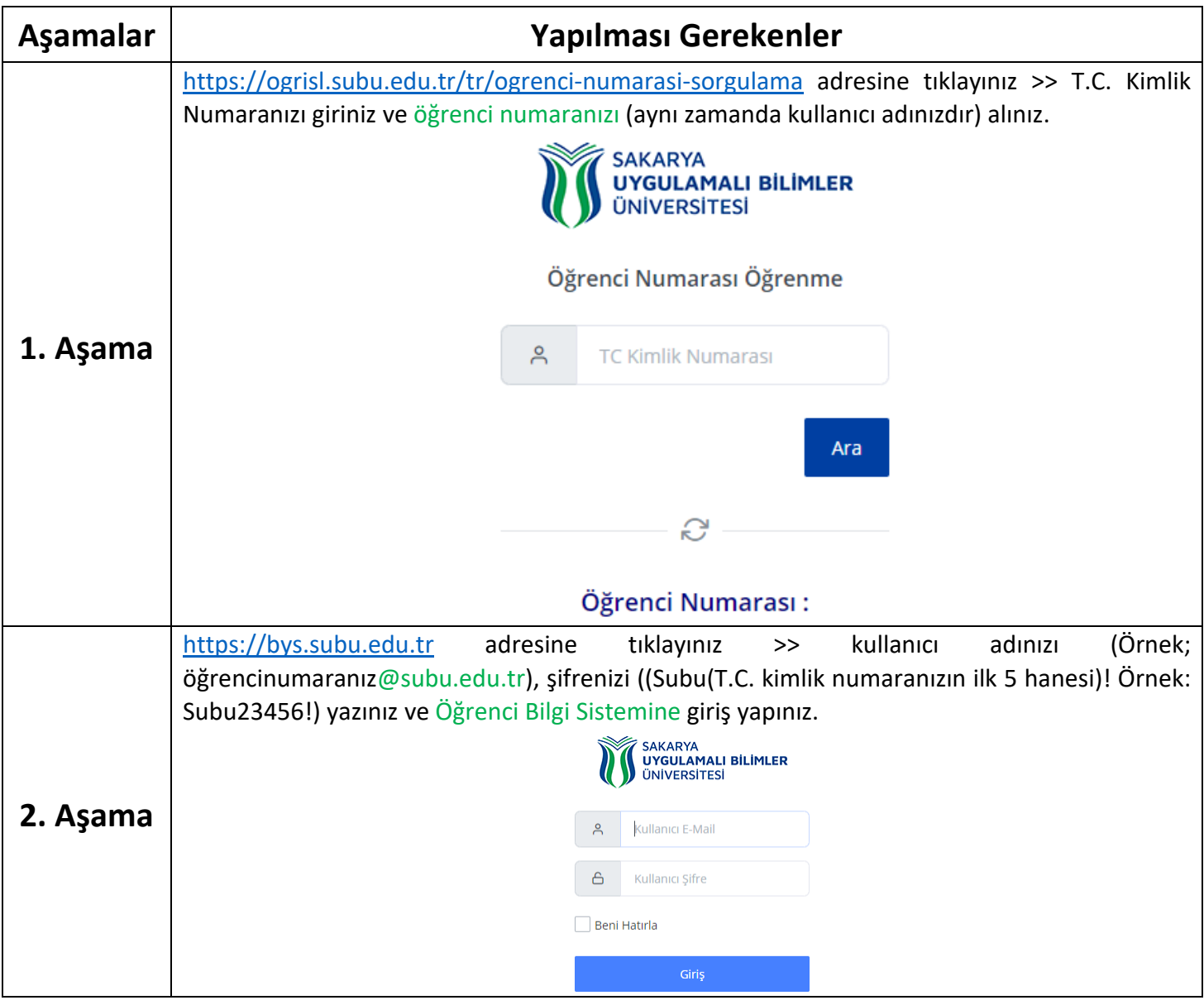

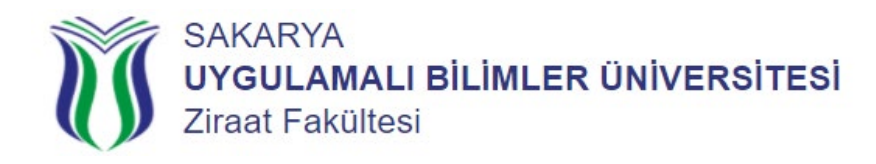

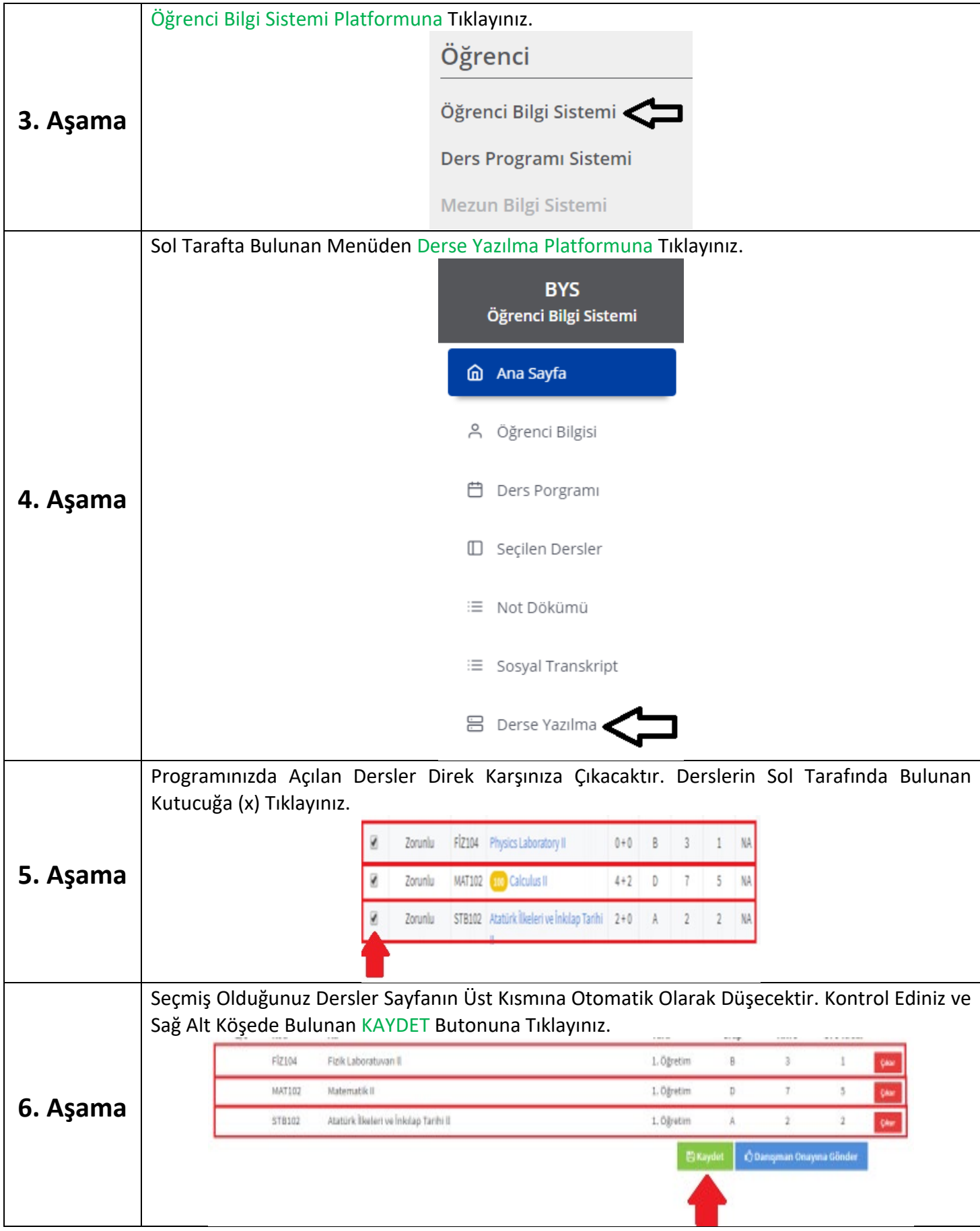

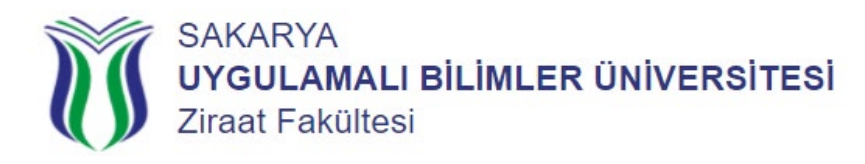

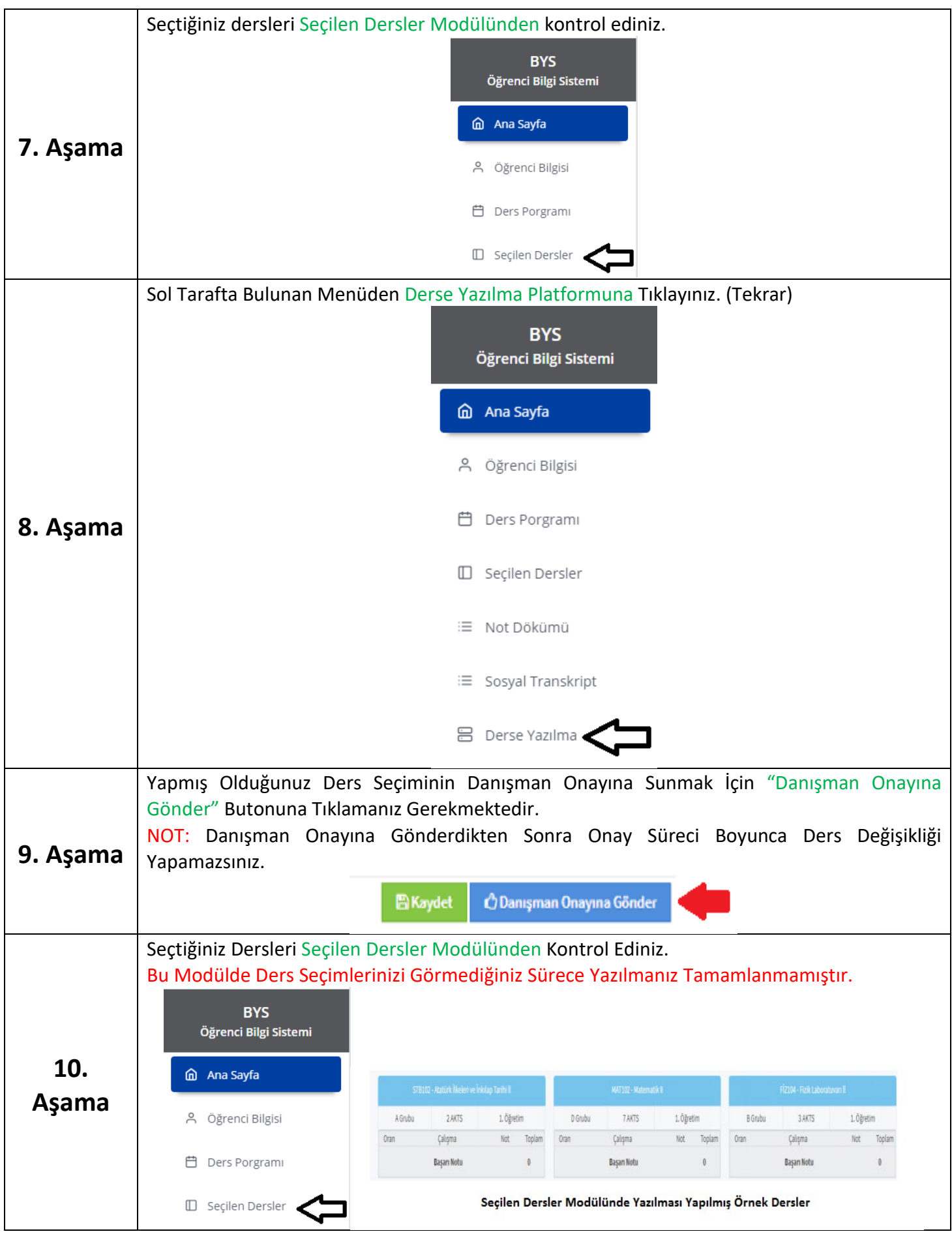

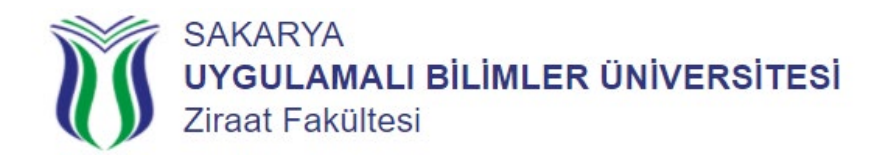

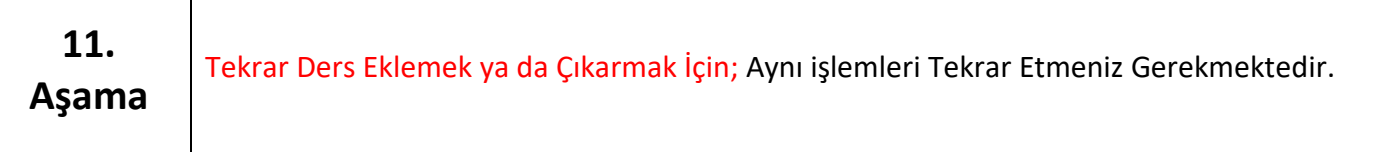

**NOT:** "Kaydet" Butonu Seçmiş Olduğunuz Dersleri Hafızada Tutmaktadır.

Seçtiğiniz Derslerin Danışmanınıza Düşmesi İçin Muhakkak "Danışman Onayına Gönder" Butonuna Basmanız Gerekmektedir.

Danışmanınızın Onayına Sunana Kadar Seçmiş Olduğunuz Derslerde Değişiklik Yapabilirsiniz.

- **Seçmiş Olduğunuz Derslerin;**
- İçeriğini
- Amacını
- Öğrenme Çıktılarını
- Haftalık Konularını
- Kaynaklarını
- Program Çıktılarına Katkısını
- Değerlendirme Sistemini
- <https://ebs.bys.subu.edu.tr/BolumDetay/?bi=609&pi=611&ay=31> Adresinden İlgili Derslerin Üzerine Tıklayarak Öğrenebilirsiniz.

## Öğretim Yılınızda Başarılar Dileriz…